[其它功能](https://zhiliao.h3c.com/questions/catesDis/1564) **[孙小芹](https://zhiliao.h3c.com/User/other/0)** 2008-03-25 发表

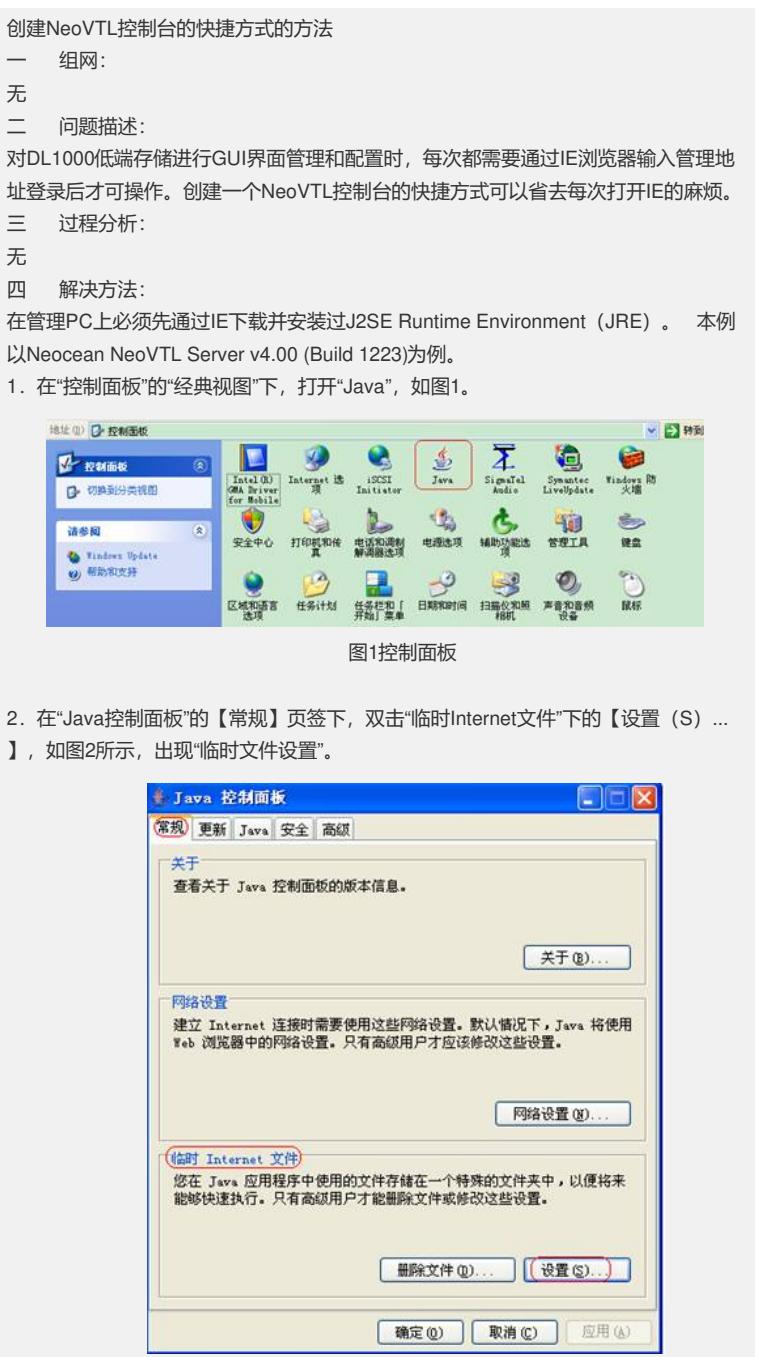

图2 Java控制面板

3.在"临时文件设置"中【查看应用程序(V)…】,如图3所示,并出现"Java应用程 序高速缓存查看器"。

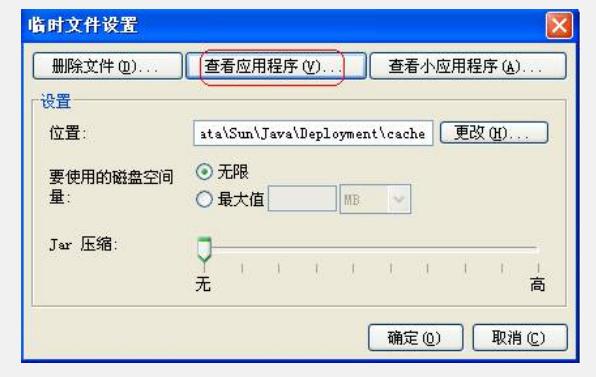

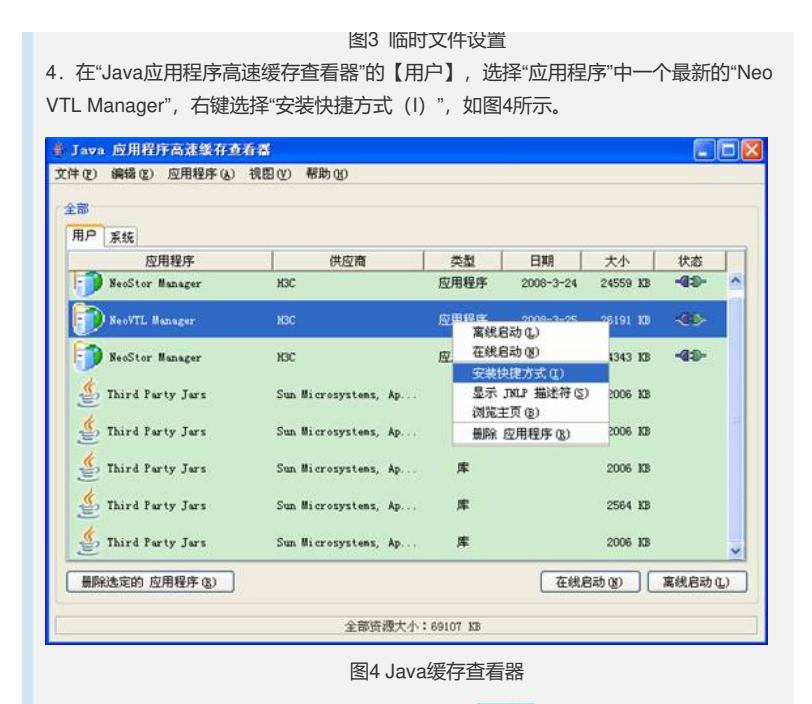

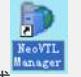

5. 在桌面上会出现"NeoVTL Manager"的快捷方式 , 双击快捷方式点启动NeoV

TL Manager的GUI界面,和通过IE浏览器输入地址启动NeoVTL Manager的GUI界面 的效果一样,但省去了每次打开IE浏览器并输入地址的麻烦。

若在"控制面板中"卸载"J2SE Runtime Environment 5.0 Update 6",桌面上"NeoVTL Manager"的快捷方式会自动删除。